## **TÍTULO EN PANTALLA PRINCIPAL**

1.- Buscar en el archivo **main.xml** (\*) la parte:

if(this.getKind()==0) text="";

(\*) Solo lo encontrareis en el main.xml que incluye el hack de la localización (traducción). Descargable en http://prs-505.webcindario.com

Incluir el texto deseado como título entre las comillas y grabar:

if(this.getKind()==0) text="SONY PRS-505";

2.- Modifica el archivo **kBookAssets.png** con un editor gráfico dejando en negro la parte superior izquierda (descargable en http://prs-505.webcindario.com) o alternativamente incluyendo un icono. La imagen del icono debe ser de un tamaño de 70 x 70 pixels, pero puede hacerse mas ancha (máximo 70 x 210 pixeles) siempre que se compense con espacios en blanco en la izquierda del texto a incluir. Grabar.

3.- Flashea los archivos **main.xml** y **kBookAssets.png** con el Igorsk Universal Flasher (descargar en la web)

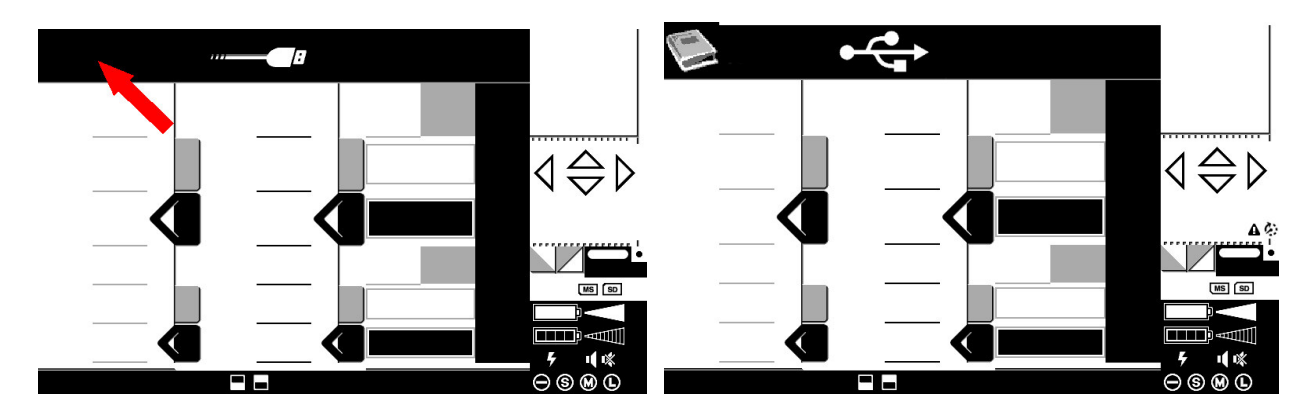

3.- Flashea los archivos **main.xml** y **kBookAssets.png**

Este es el resultado:

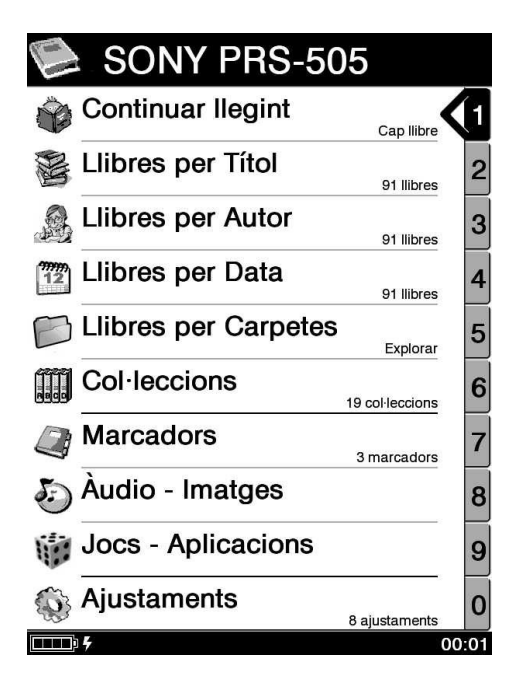